# **Carteira Virtual**

**Central Nacional** Unimed <del>1</del>

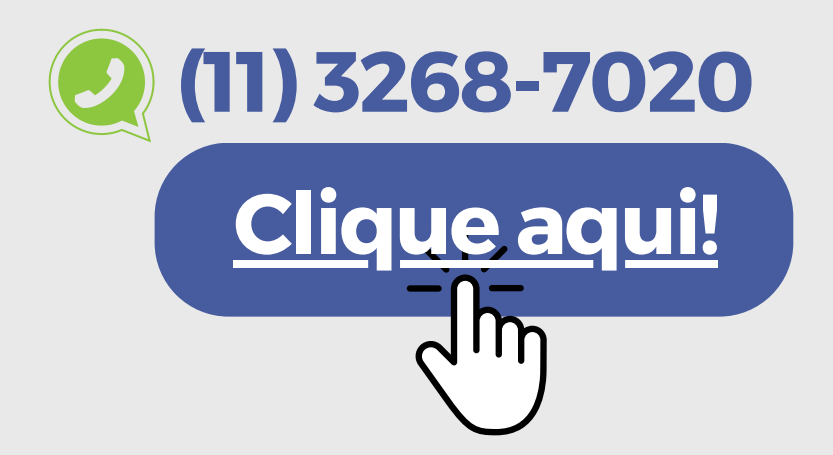

### **Salve o contato Whatsapp da Unimed Nacional.**

## **Este é o perfil que aparecerá.**

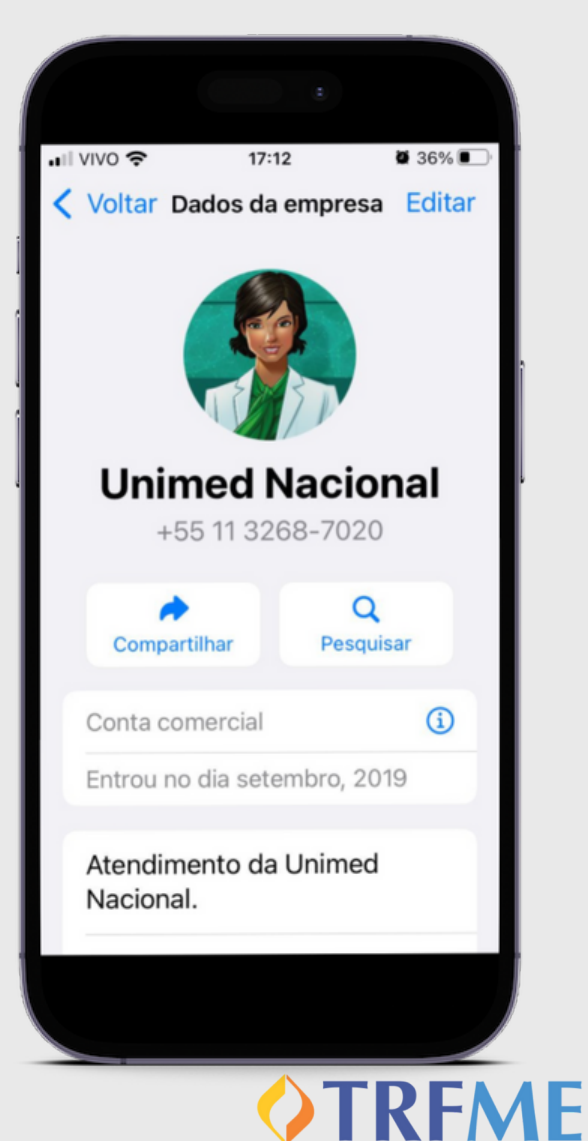

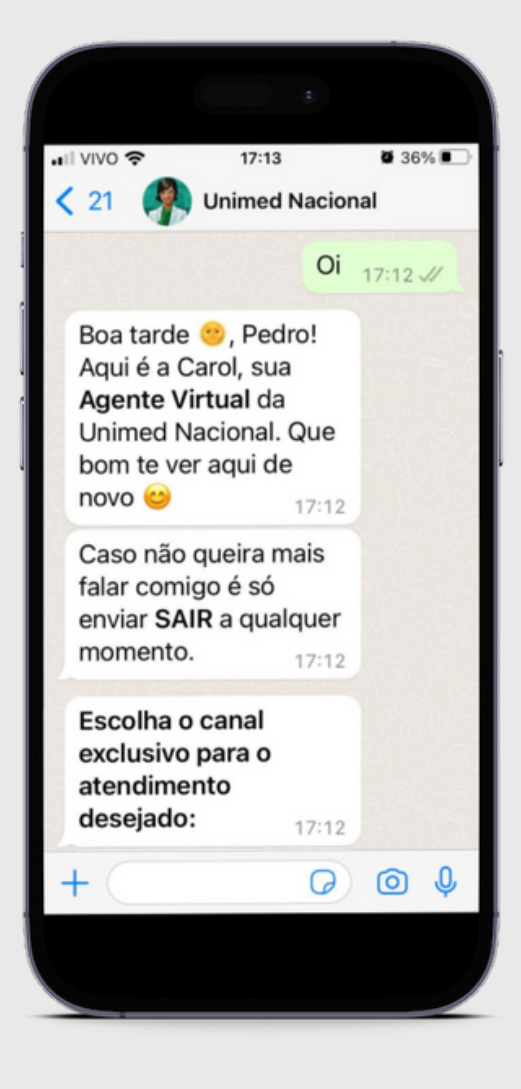

**Aomandar qualquer mensagemlhe será apresentado o menu de atendimento.**

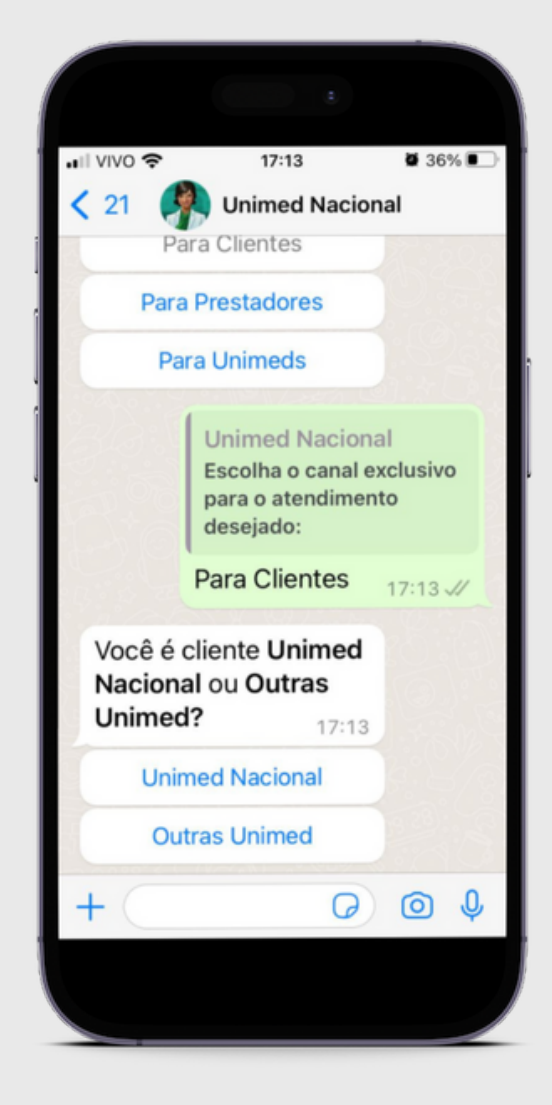

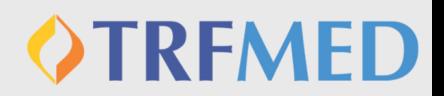

### **Selecione a opção "Para Clientes"**

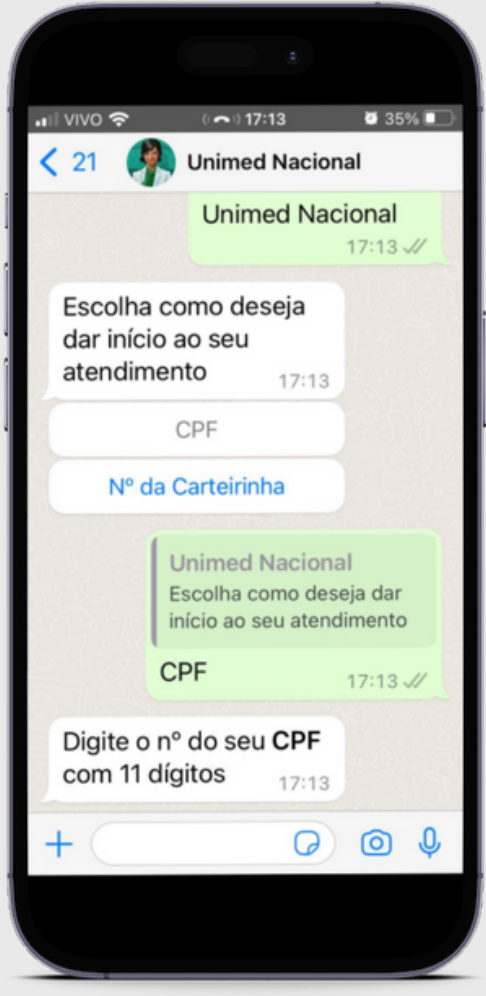

#### **Selecione "Unimed Nacional" e abaixo "CPF"**

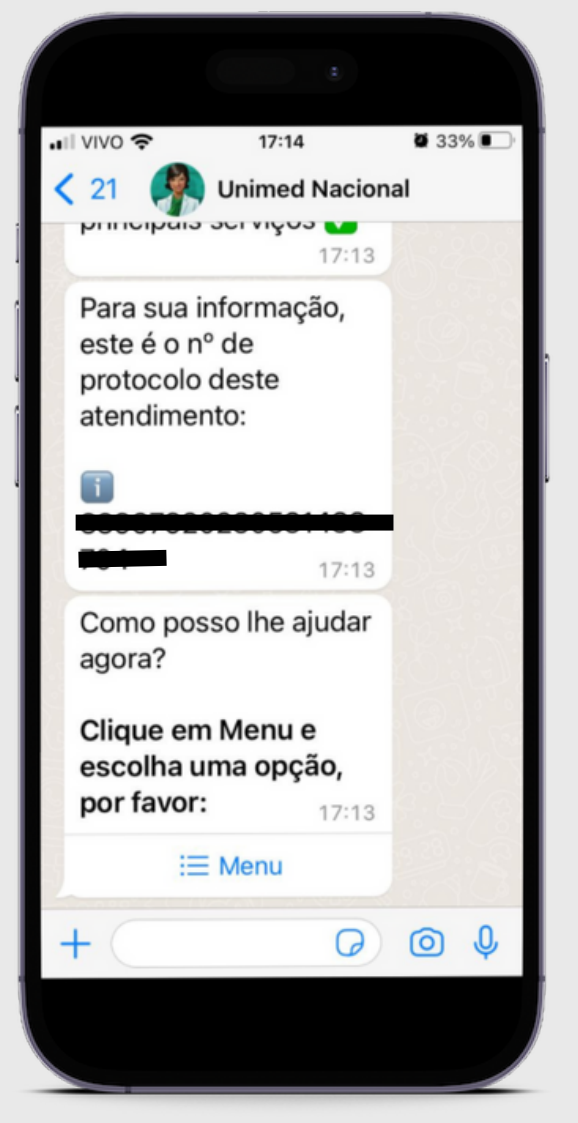

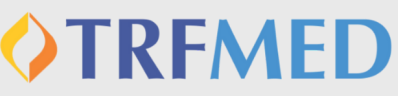

**Após digitar o CPF, aguarde as mensagens até que seja oferecidoum MENU.**

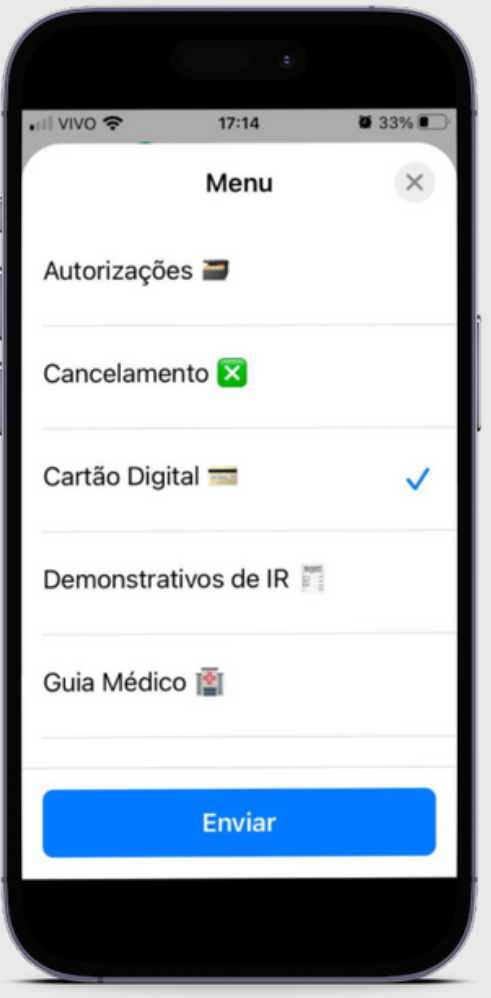

#### **Aabrir omenu, selecione a opção "Cartão Digital" e depois toque em em"Enviar"**

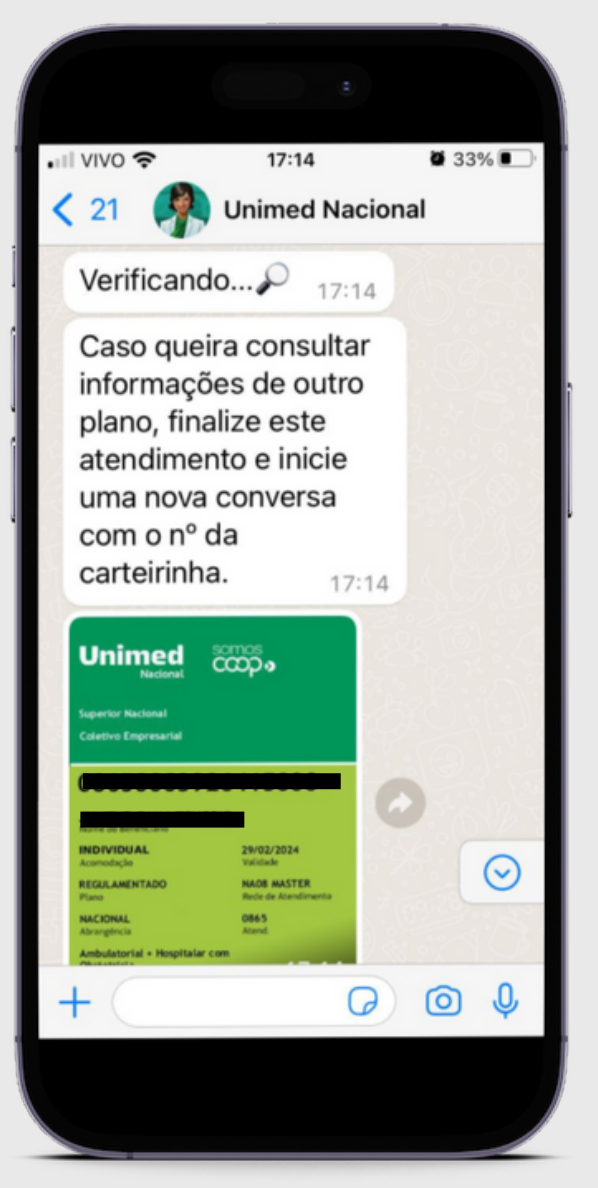

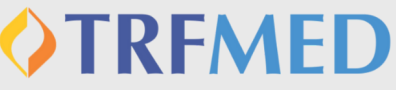

#### **Sua carteirinha virtual da Unimed Nacional está pronta parauso.**

# **Para mais informações:**

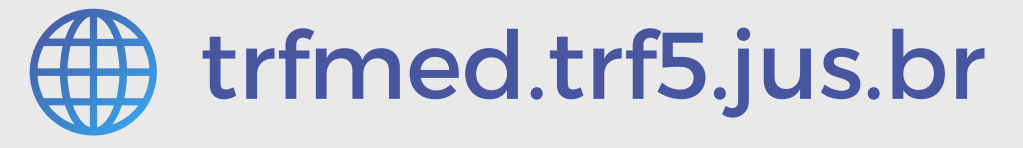

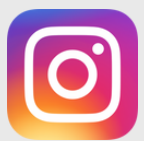

@trfmedsaude

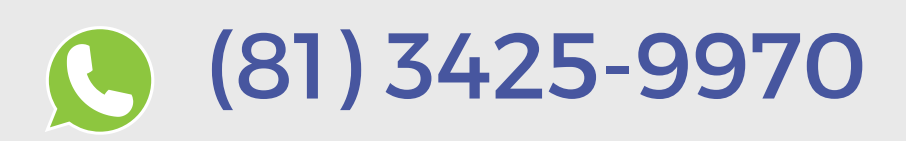

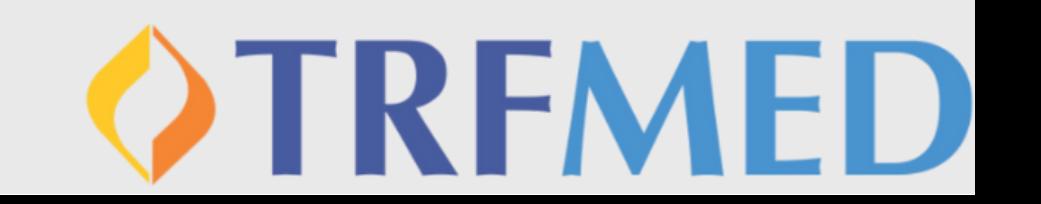